# Příprava dat pro odeslání do evidence hnojení a výnosů

Modul slouží jako příprava dat pro odeslání do evidence hnojení a výnosů. Data se do modulu nahrávají z importního XLS souboru odpovídajícího formátu. **Až do okamžiku předání do evidence hnojení a výnosů jsou data uložena pouze v tomto modulu. Předání do evidence neprobíhá automaticky ale na pokyn uživatele**.

Zpracovávná data je možné před odesláním libovolně upravovat a provést kontrol případných chyb v datech.

## Přehled naimportovaných dat

V úvodním přehledu jsou zobrazena již naimportovaná data. Každý záznam tabulky odpovídá jednomu importnímu souboru. Záznam může být ve stavu "Příprava" (naimportovaná data, která ještě nebyla předána do úložiště) nebo "Předáno". Záznamy předané do úložiště hnojiv a výnosů již nelze dodatečně editovat.

#### Import dat z XLS

Dialog pro import dat se vyvolá tlačítkem "Nahrát data z excelu".

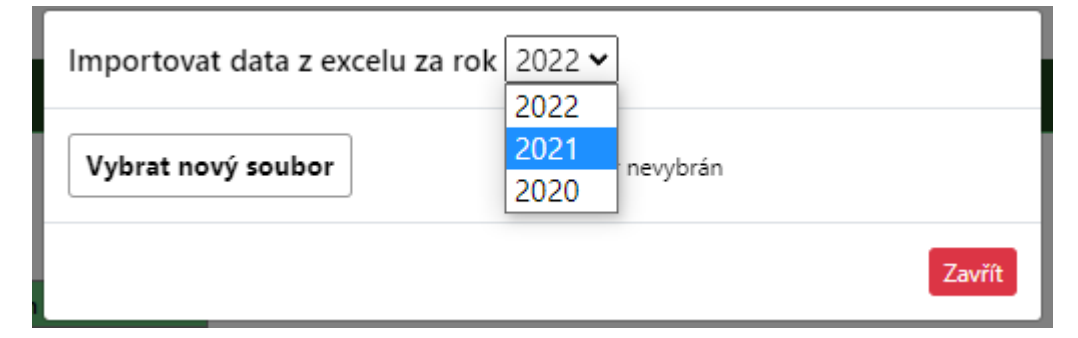

V dialogu je nutné vybrat importovaný soubor (ve formátu xls nebo xlsx) a vybrat hospodářský rok, za který jsou data nahrávána. Po vybrání se soubor začne automaticky importovat.

Soubor nelze importovat pokud nemá požadovanou strukturu.

× Záhlaví u pracovního listu EVID\_OSEVU není ve správném formátu. [A1]

V takovém případě aplikace vypíše chybu včetně podrobnějsího popisu. Soubor je třeba upravit a dodržet požadovanou strukturu.

Pokud import proběhl bez chyby, je možné zobrazit detail importu – naimportovaná data.

Soubor byl úspešně naimportován

## Přehled naimportovaných dat

Detail importu je rozdělen do čtyř záložek, které odpovídají importnímu souboru: Osev, Hnojení, Pastva, Výnos.

Všechna naimportovaná data je možné v aplikaci libovolně editovat v plném rozsahu.

## Zobrazení chyb

## Chyby importu

Při importu se mohou vysknout chyby, kvůli kterým nelze data zpracovat, např: neexistující vazba mezi hnojením a osivem, chybný datový typ (pokud je požadováno např. datum nebo číslo).

V takovém případě import dat proběhne ale chybné řádky se přeskočí. Uživateli se chyby zobrazí v první záložce "Chyby importu" (pokud žádné chyby importu nejsou, záložka se nezobrazí).

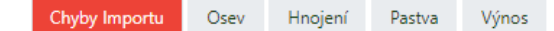

#### Chyby dat

Chyby dat se zobrazují vždy v konkrétním řádku tabulky, kde je chyba indikována a to v posledním sloupci.

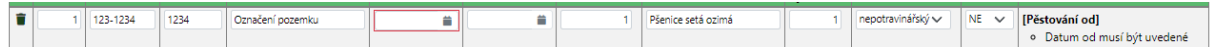

Některé chyby jsou indikovány automaticky po zobrazení dat nebo při práci s daty. Pro kompletní kontrolu je nutné vyvolat funkci "Provést kontrolu dat". Po provedení se vypíše výsledek kontroly, případné chyby jsou opět zobrazeny u konkrétních řádků.

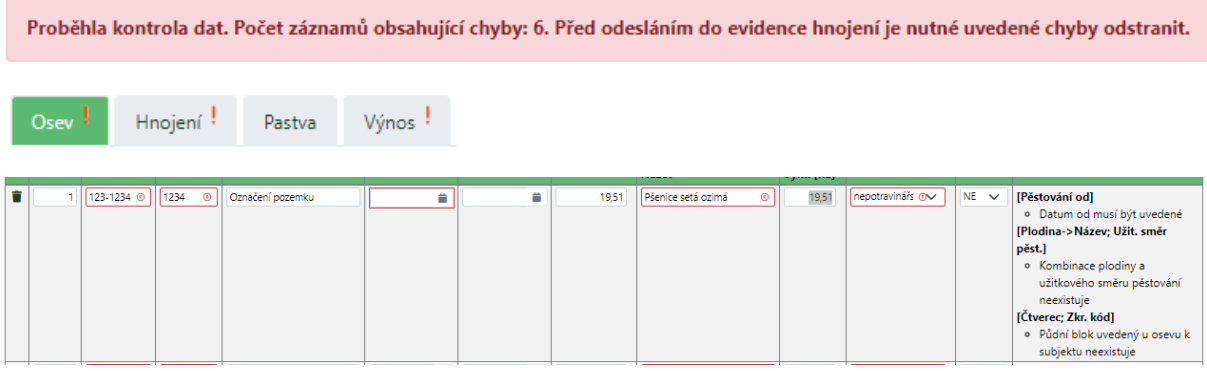

**Před předáním dat do evidence hnojení a výnosů můsí být všechny chyby odstraněny, jinak předání nelze provést**.

#### Předání dat do evidence hnojiv a výnosů

V případě že data neobsahují žádné chyby (úspěšně proběhla kontrola dat), zpřístupní se tlačítko "Předat do evidence hnojení". Tlačítkem se vyvolá akce předání dat do evidence hnojení a výnosů.

Po zpracování se zobrazí výsledek akce s možností prokliku evidence hnojení, kde je možné zobrazit podrobnosti podání a stáhnout potrzení o podání.

Data byla úspěšně předána do úložiště dat evidence hnojiv a výnosů 27.9.2022 11:19:42. Detail podání je možné zobrazit zde.

#### Export do excelu

Data z aplikace je možné zpětně vyexportovat do xls souboru. Export se provede včetně aktuální verze všech číselníků.